## **4. Recordemos algunos aspectos del análisis de datos de microarreglos**

## **4.1 Esquema general para hallar genes diferencialmente expresados**

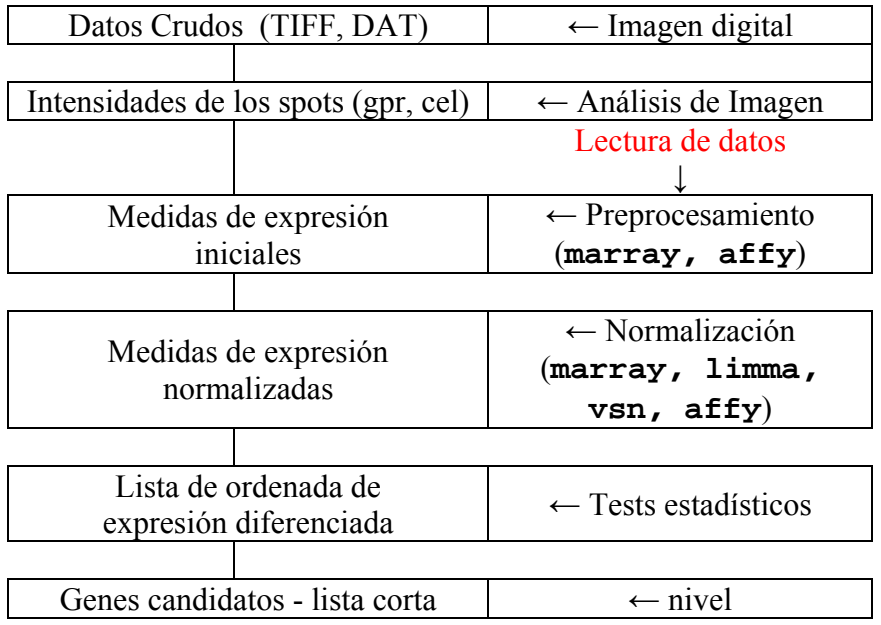

Bioconductor tiene unos 180 paquetes para procesamiento de datos de microarreglos

#### **4.2 Preguntas que interesa responder en genómica funcional**

¿Qué secuencias genómicas están expresadas diferencialmente en cada tejido?

¿ Cómo es la expresión de un gen afectado por influencias extracelulares?

¿ Qué genes se expresan durante el desarrollo de un organismo?

¿ Cómo cambia el nivel de expresión de un gen durante el desarrollo y la diferenciación?

¿ Cuál es el efecto de una mala regulación en la expresión de un gen?

¿ Qué patrones de la expresión del gene causan una enfermedad o conducen a la progresión de la enfermedad?

¿ Qué patrones de expresión de influencian la respuesta a un tratamiento?

Para responder cada una de las preguntas anteriores debemos detectar grupos de genes diferencialmente expresados entre dos o más grupos.

## **5. Lectura de datos de un experimento de microarreglos**

Utilizaremos como ejemplo los datos que bajamos del paquete beta7.

<http://www.bioconductor.org/packages/monograph/1.2/src/contrib/html/beta7.html>

y los guardamos en una carpeta, por ejemplo la carpeta *"E: \Cursomicroarrays\DATOS".* 

Datos de Rodriguez et al. (2004) Differential Gene Expression by Memory/Effector T Helper Cells Bearing the Gut-Homing Receptor Integrin alpha4 beta7.

**Microarreglos**: de oligonucleótidos de 70 bases con 23 184 sondas que incluyen 1760 spots de control (negativos positivos y de normalización)

**Muestras (target)**: Cada microarreglo fue hibridizado con RNA de dos tipos de células humanas sanguíneas CD4<sup>+</sup>T:  $\beta$ 7 y  $\beta$ 7<sup>+</sup> (las células se distinguen por la expresión superficial del "integrin  $\beta$ 7") provenientes de un mismo sujeto sano. Diferentes tintes se utilizaron para etiquetar el RNA de cada tipo de célula (dos canales)

**Cuantificación:** Todos los arreglos fueron cuantificados usando el software GenePix de Axon, así que tenemos archivos de la cuantificación gpr. Los archivos del tiff están también disponibles para bajar.

**Descripción:** Los datos contienen sólo un subconjunto de 6 archivos gpr del experimento que apunta a identificar genes expresados diferencialmente entre las células 7+ beta y las 7- beta. Los 6 correspondían a un solo tipo de la plataforma, y tenían un formato común de en la disposición de las sondas (array layout).

Podemos ver que los archivos .gpr (formato de GenePix) y el .txt con información sobre los arreglos se encuentran en una subcarpeta, en este ejemplo: *"E:\Curso microarrays \DATOS\beta7\beta7"* 

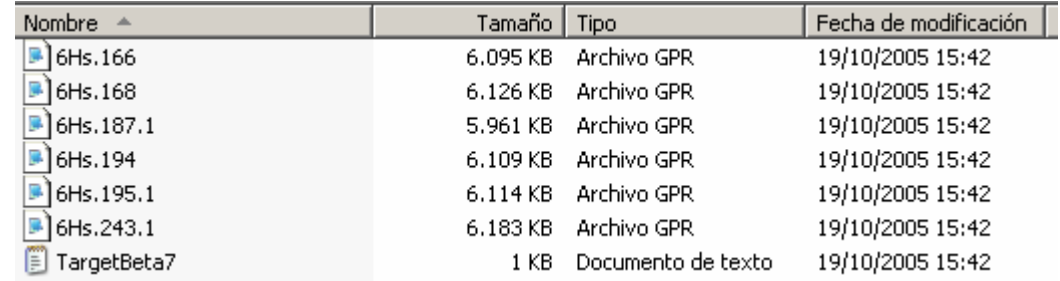

Veamos que aspecto tienen los archivos anteriores con la información del procesamiento de las imágenes. Son archivos texto que abrimos con el notepad

..........................................

# **5.1 Datos en R**

Un Objeto en R es una colección de variables individuales variables y/u otros objetos que están unidos

Un objeto con datos de un experimento de microarreglos contendrá

- intensidades de los spots, u otros estadísticos
- datos de las muestras (paciente, tipo de tejido, localización, diagnostico, seguimiento, tipo de línea celular, etc.)
- datos sobre los genes (secuencia, identificación, anotaciones)

Veamos algunos términos que utilizaremos en R en el contexto de los paquetes de manejo de datos de microarreglos:

- **class clase**: la definición "abstracta" del objeto
- **object objeto**: una instancia concreta
- **method método**: otra palabra para 'function'
- **slot lugar** : una componente de un objeto

Estudiaremos primero el paquete **marray** para el preprocesamiento de datos de microarreglos de 2 canales

## **5.2 Estructura de datos en el paquete marray**

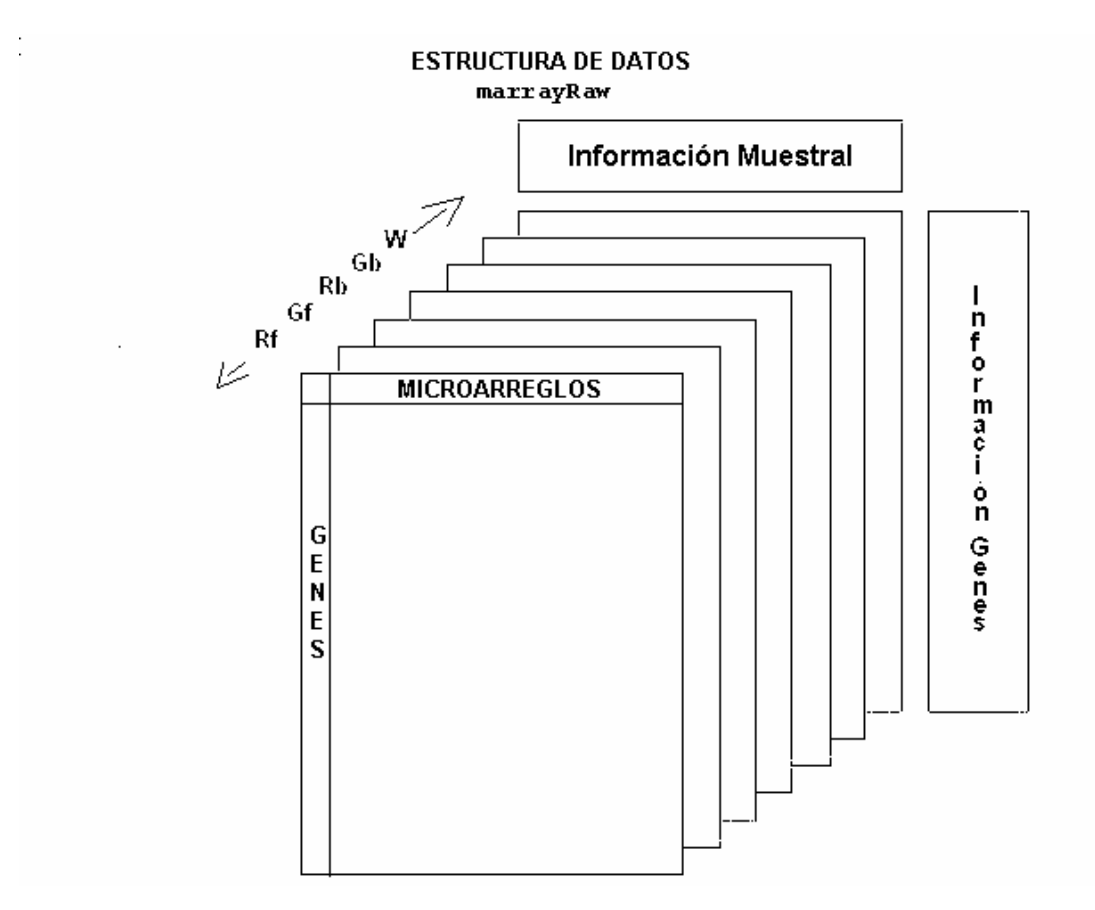

Estructuras básicas

**marrayInfo** : contiene la información sobre la muestra o sobre los genes **marrayLayout** : describe la geometría del arreglo **marrayRaw** : contiene los datos iniciales **marrayNorm** : contiene los datos después de la normalización

## *Estructura del objeto* **marrayInfo**

El mismo tipo de objeto (**marrayInfo**)es utilizado para guardar información **sobre la muestra** o **sobre los genes**. Este objeto es un *data frame* con información adicional. La información adicional incluye etiquetas más largas para las columnas y una cadena de caracteres con las notas que se quiera agregar al objeto. Cuando se utiliza para describir genes, las filas corresponden a los spots en el arreglo y las columnas a las anotaciones respecto a los genes. Cuando se utilizan para describir muestras, las filas corresponden a los microarreglos y las columnas contienen la información respecto a las muestras. En particular las columnas deberían identificar las muestras utilizadas en los canales Cy3 y Cy5

## *Estructura del objeto* **marrayLayout - lugares - slots**

El objeto **marrayLayout** ( que también está contenido en **marrayRaw** ) utiliza cinco números (**slots**) para describir la geometría del vidrio :

**maNgr** : cantidad de sectores de la grilla por fila **maNgc** : cantidad de sectores de la grilla por columna **maNsr** : cantidad de spots por fila dentro del sector **maNsc** : cantidad de spots por columna dentro del sector **maNspots** : cantidad total de spots (aunque ésta puede deducirse de las anteriores)

Puede tener tres vectores adicionales, de longitud igual a la cantidad de spots del microarreglo.

**maSub** : un vector lógico (TRUE, FALSE) indicando si se tiene interés en ese spot. **maPlate** : un vector numérico, de qué plato tomó el robot este spot? **maControls** : que tipo de material se fijó en ese spot (sonda, buffer, vacío, etc.)?

Recordemos que los microarreglos contienen una grilla rectangular compuesta por sectores rectangulares. A su vez los spots dentro de cada sector han sido generados por la misma aguja y entre sectores, en general, por agujas distintas.

## *Métodos para los* **marrayLayout**

Los siguientes métodos pueden aplicarse a un objeto de clase **marrayLayout**

**maPrintTip** : vector indicando la aguja para cada spot **maGridCol** : vector indicando la columna del sector de la grilla **maGridRow** : vector indicando la columna del sector de la grilla **maSpotCol** : vector indicando la columna del spot dentro del sector **maSpotRow** : vector indicando la fila del spot dentro del sector

## *Estructura datos del* **marrayRaw - lugares- slots**

A los datos iniciales, en este contexto se los llama *crudos* **Raw**, pero sabemos que ya han sido bastante *cocinados* durante el paso de procesamiento de la imagen.

Los datos crudos de los niveles de expresión de un experimento de microarreglo de vidrio son guardados en un objeto **marrayRaw**. Actualmente este objeto contiene, además de los datos crudos, la información sobre el microarreglo, la muestra y los genes. Su estructura está dada por los siguientes slots:

- Cuatro matrices de datos crudos (**maRf, maGf, maRb, maRb**) con las estimaciones del foreground (f) y background (b) para los canales rojo (R) y verde (G, green) de un lote de microarreglos
- Una matriz opcional **(maW**) con pesos de calidad del spot
- **maLayout**, contiene la geometría del arreglo (ya vimos su estructura)
- **maGnames**, es un objeto de la clase **marrayInfo** conteniendo la información de los genes
- **maTargets**, es un objeto de la clase **marrayInfo** conteniendo la información de la muestra

Los objetos de clase **"matrix"** (marf, magf, marb, marb) contienen los estadísticos para cada spot, son matrices en las cuales las *filas* corresponden a los diferentes probes - secuencias o genes spoteados - y las *columnas* a cada uno de los arreglos del lote. Es decir que cada columna representa un arreglo. Se supone que los spots en las columnas están ordenados por bloque (de izquierda a derecha y de arriba hacia abajo) y dentro de cada bloque (también de izquierda a derecha y de arriba hacia abajo). Veremos esto con más detalle en el laboratorio.

## *Métodos de la clase* **marrayRaw**

Los métodos que hemos visto pueden aplicarse a un objeto de clase **marrayLayout**, también pueden aplicarse a un objeto de clase **marrayRaw**

Además existen métodos específicos para la clase **marrayRaw**

**maA** : matriz de logaritmos en base 2 de intensidades (con corrección por background) **maM** : matriz de logaritmos en base 2 de cocientes (con corrección por background) **maLR** : matriz de logaritmos de ( intensidades - background) para el canal rojo **maLG**: matriz de logaritmos de ( intensidades - background) para el canal verde

Utilizamos la siguiente notación:

intensidad =  $((Rf-Rb)*(Gf-Gb))^{1/2}$  $cociente = (Rf-Rb)/(Gf-Gb)$  $A = log2(intensidad)$ M= log2(cociente)

Pueden calcularse una intensidad y un cociente ( razón, ratio) para cada gen de cada microarreglo

## **Observación**

Los objetos **marrayRaw** y **marrayNorm** contienen su propia copia del objeto **marrayInfo** con la información de los genes. Esta estructura ha sido criticada porque desperdicia espacio en disco y es más difícil de mantener la información (Kevin R. Coombes and Keith A. Baggerly 2005 http://bioinformatics.mdanderson.org/MicroarrayCourse). Para actualizar las anotaciones, deben realizarse en cada una de las copias.

## **5.3 Lectura de datos en el marray**

## **5.3.1 Cuantificación de datos microarreglos**

La mayoría de los escaners de microarreglos incluyen un software para su cuantificación. Cada uno de ellos utiliza su propio

- método de direccionamiento, segmentación y cuantificación de los spots.
- esquema para el etiquetado de los spots
- orden para registrar los spots
- nombres para las medidas que reportan.

Todos pueden exportar los datos en archivos ASCII delimitado por tabulaciones (tab-separated-values format) con filas representando los spots y columnas representando las mediciones (tales como posición, intensidad de la señal, intensidad del fondo, etc.)

## *Funciones de lectura*

Para resolver el problema de esta variabilidad de formatos el paquete **marray** diferentes funciones de lectura de datos:

- **read.GenePix**
- **read.Spot**
- **read.SMD**
- **read.marrayRaw**

## **5.3.2 Lectura de la información sobre las muestras**

En R cargamos el paquete "marray"

**> library("marray")** 

Primero leemos el archivo: **TargetBeta7.txt** para obtener información sobre las muestras.

Generamos un objeto que llamaremos "**TargetInfo"** de clase **"marrayInfo"** con la información sobre las muestras

```
> TargetInfo <- read.marrayInfo("E://Curso microarrays 
//DATOS//beta7//beta7//TargetBeta7.txt") 
> TargetInfo 
An object of class "marrayInfo" 
@maLabels 
[1] "6Hs.195.1.gpr" "6Hs.168.gpr" "6Hs.166.gpr" 
[4] "6Hs.187.1.gpr" "6Hs.194.gpr" "6Hs.243.1.gpr"
```

```
@maInfo 
      FileNames SubjectID Cy3 Cy5 Date of Blood Draw 
1 6Hs.195.1.gpr 1 b7 - b7 + 2002.10.11 
2 6Hs.168.gpr 3 b7 + b7 - 2003.01.16 
3 6Hs.166.gpr 4 b7 + b7 - 2003.01.16 
4 6Hs.187.1.gpr 6 b7 - b7 + 2002.09.16 
5 6Hs.194.gpr 8 b7 - b7 + 2002.09.18 
6 6Hs.243.1.gpr 11 b7 + b7 - 2003.01.13 
Date of Scan 
  2003.07.25 
  2003.08.07 
  2003.08.07 
  2003.07.18 
  2003.07.25 
  2003.08.06 
@maNotes 
[1] "E://diana//cursos//Curso 
microarrays//teoricas//DATOS//beta7//beta7//TargetBeta7.txt"
```
Cada archivo **.gpr** contiene la información de un microarreglo. El conjunto de los 6 microarreglos corresponden a un lote (**batch**) de microarreglos.

Otra forma de leer el archivo **TargetBeta7.txt** es:

```
> dirección.beta7 <- "E://Cursomicroarrays// DATOS//beta7//beta7" 
> read.marrayInfo(file.path(dirección.beta7,"TargetBeta7.txt"))
```
## **5.3.3 Lectura de la información numérica sobre las intensidades. Generación de datos de la clase marrayRaw**

Ahora obtenemos información numérica de los archivos **.gpr** mediante la función **read.GenePix**() que lee todos los archivos **.gpr** del directorio en que se está parado y genera un objeto de la clase **marrayRaw** que contendrá la información de todos los microarreglos del lote más la información de las muestras en **TargetInfo**.

```
> setwd(dirección.beta7) # para leer desde esa dirección 
> crudos <- read.GenePix(targets = TargetInfo) 
Reading ... 6Hs.195.1.gpr 
Reading ... 6Hs.168.gpr 
Reading ... 6Hs.166.gpr 
Reading ... 6Hs.187.1.gpr 
Reading ... 6Hs.194.gpr 
Reading ... 6Hs.243.1.gpr 
>
```
Con la opción **targets = TargetInfo** estamos incluyendo en el objeto **crudos** la información contenida en **TargetInfo** el objeto de clase '"marrayInfo" que generamos previamente.

También podemos generar un objeto **marrayRaw** seleccionando un subconjunto de los arreglos, en este caso elegimos dos **"6Hs.166.gpr"** y **"6Hs.187.1.gpr"**.

```
> archivos <- c ( "6Hs.166.gpr" , "6Hs.187.1.gpr") 
> crudos2 <- read.GenePix(archivos, name.Gb= NULL, name.Rb= NULL)
```
**Reading ... 6Hs.166.gpr Reading ... 6Hs.187.1.gpr** 

Ignoramos las estimaciones de las intensidades del background para los canales verde ( **G** ) y rojo ( **R )** fijando el valor **NULL** para los argumentos **name.Gb** y **name.Rb**.

**> slotNames(crudos) [1] "maRf" "maGf" "maRb" "maGb" "maW"**  [6] "maLayout" "maGnames" **> slotNames(crudos2) [1] "maRf" "maGf" "maRb" "maGb" "maW"**  [6] "maLayout" "maGnames"

Ambos objetos (**crudos, crudos2**) tienen la misma estructura de slots. Los primeros 5<br>
"maRf" **"maGf"** "maRb" "maGb" "maW" **"maRf" "maGf" "maRb" "maGb" "maW"** son las *matrices* que contienen la información cuantitativa básica extraida de los archivos**.gpr**. Los demás están asociados con los archivos de la estructura de los arreglos (*layout*) y las anotaciones.

El símbolo  $\omega$  nos permite acceder a los slots por su nombre.

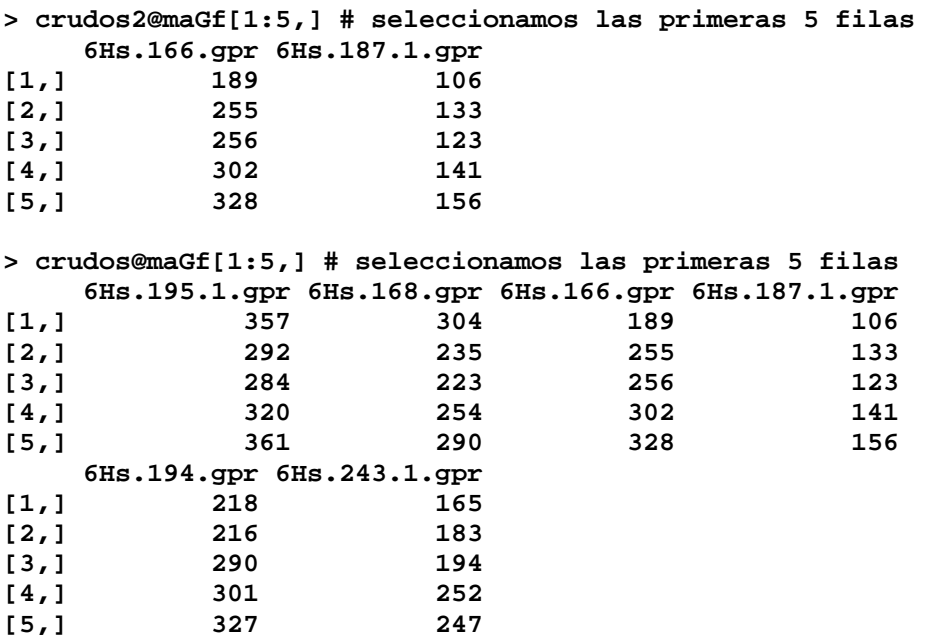

La función **slot** también nos permite acceder a los slots.

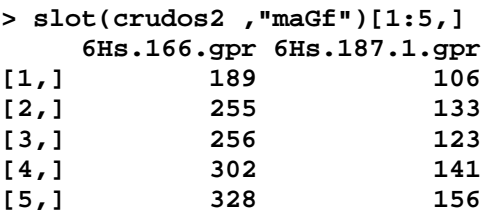

La matriz **crudos2@maGf** tiene *2 columnas* mientras que la **crudos@maGf** tiene 6 como era de esperar.

## **5.3.4 Verificación de algunos métodos de la clase marrayRaw**

En la sección 5.2 hemos mencionado los siguientes métodos específicos para la clase **marrayRaw**

**maA** : matriz de logaritmos en base 2 de intensidades (con corrección por background) **maM** : matriz de logaritmos en base 2 de cocientes (con corrección por background) **maLR** : matriz de logaritmos de ( intensidades - background) para el canal rojo **maLG** : matriz de logaritmos de ( intensidades - background) para el canal verde

Para comparar los cálculos "a mano" y los métodos anteriores utilizaremos el objeto de clase **marrayRaw** beta7 de la librería beta7 .

Primero recordemos su estructura.

**> library(beta7) > summary(beta7) Pre-normalization intensity data: Object of class marrayRaw. Number of arrays: 6 arrays.** 

La estructura de los arreglos puede inferirse de los archivos **.grp** ya que cada fila contiene 3 columnas que identifican el spot: el número del bloque, la columna y la fila en la que se encuentra.

**A) Layout of spots on the array: Array layout: Object of class marrayLayout. Total number of spots: 23184 Dimensions of grid matrix: 12 rows by 4 cols Dimensions of spot matrices: 23 rows by 21 cols Currently working with a subset of 23184spots. Control spots: There are 5 types of controls : Buffer Empty Negative Positive probes 3 1328 225 204 21424** 

Los microarreglos del lote contenido en beta7 tienen una grilla 12 filas y 4 columnas. Esto es 12 x 4 = 48 grupos de agujas (pin-tip groups), cada uno de los cuales ha sido impreso con la misma aguja. A su vez cada aguja imprimió sobre una matriz con 23 filas y 21 columnas. Hay 5 tipos de spots (**Buffer,Empty, Negative,Positive, probes**).

La figura 33 muestra, a modo de ejemplo, un microarreglo de 4 x 4 grupos de agujas construido a partir de un plato con 96 cavidades.

Análisis Exploratorio y Confirmatorio de Datos de Experimentos de Microarrays Dpto. de Matemática - Instituto de Cálculo 1er. Cuatr. 2006 Dra. Diana M. Kelmansky

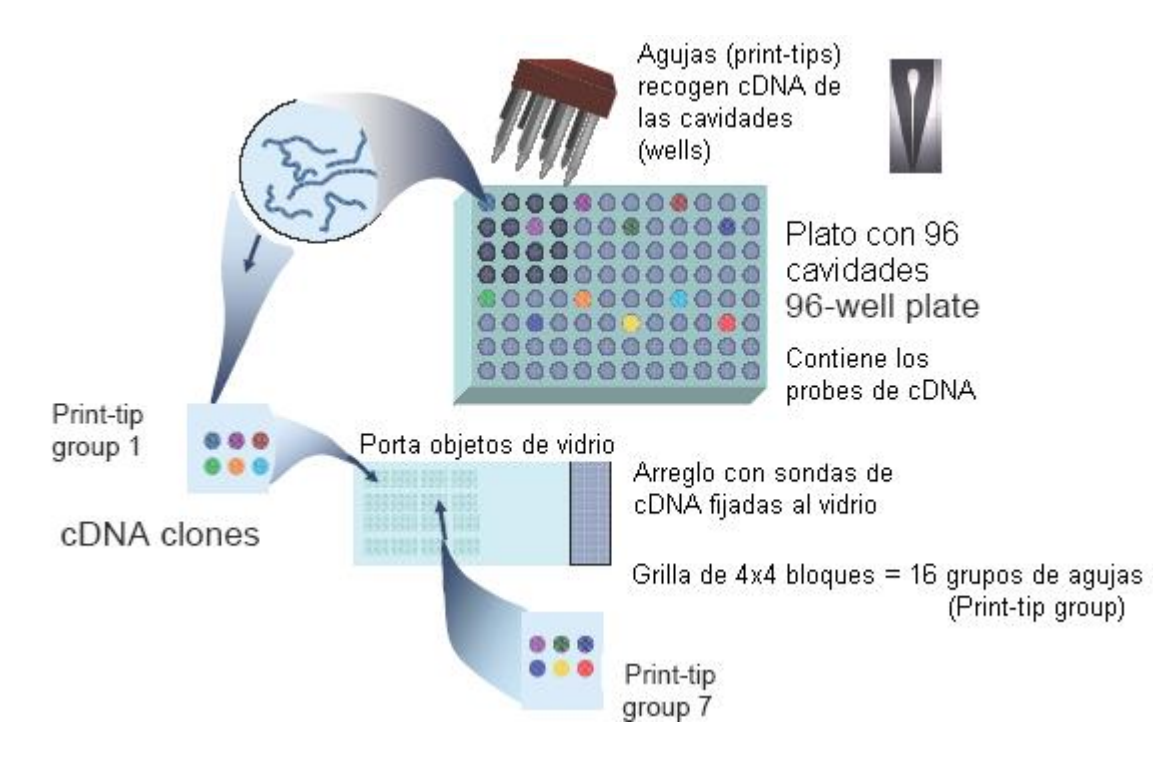

**Figura 33**: Descripción de los grupos de spots que tiene cada aguja. El gráfico en su contexto original se encuentra en **www.stat.berkeley.edu/~sandrine/Docs/Talks/MBI04/mbi.html**

En B) obtenemos información sobre las muestras

```
B) Samples hybridized to the array: 
Object of class marrayInfo. 
       maLabels FileNames SubjectID Cy3 Cy5 Date of Blood Draw 
1 6Hs.195.1.gpr 6Hs.195.1.gpr 1 b7 - b7 + 2002.10.11 
2 6Hs.168.gpr 6Hs.168.gpr 3 b7 + b7 - 2003.01.16 
3 6Hs.166.gpr 6Hs.166.gpr 4 b7 + b7 - 2003.01.16 
4 6Hs.187.1.gpr 6Hs.187.1.gpr 6 b7 - b7 + 2002.09.16 
5 6Hs.194.gpr 6Hs.194.gpr 8 b7 - b7 + 2002.09.18 
6 6Hs.243.1.gpr 6Hs.243.1.gpr 11 b7 + b7 - 2003.01.13 
 Date of Scan 
1 2003.07.25 
2 2003.08.07 
3 2003.08.07 
4 2003.07.18 
5 2003.07.25 
6 2003.08.06 
Number of labels: 6 
Dimensions of maInfo matrix: 6 rows by 6 columns 
Notes: 
 TargetBeta7.txt
```
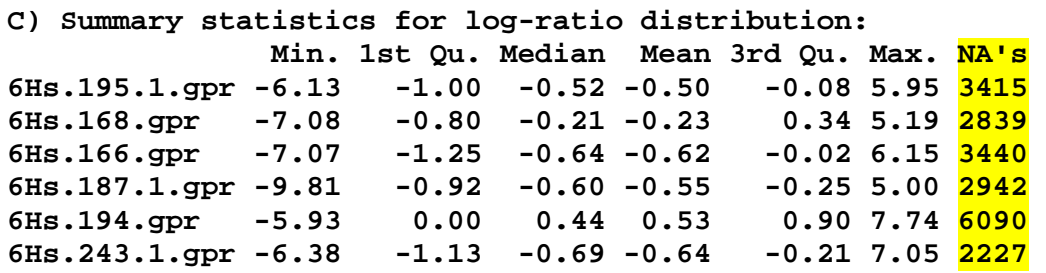

Log ratios, cuál es el cociente que realiza por defecto, sin o con corrección por background? Cy3/Cy5? Cy5/Cy3? El último de acuerdo con la documentación, pero más adelante tendremos que verificarlo.

```
D) Notes on intensity data: 
GenePix Data
```
Retomemos los métodos de la clase **marrayRaw**: **maA, maM, maLR, maLG** 

```
> intensid <-maA(beta7) 
> cocientes <-maM(beta7)
```
- **> difLR <-maLR(beta7)**
- **> difLG<- maLG (beta7)**

Vemos las intensidades de las dos primeras filas

```
> instensid[1:2,] 
    6Hs.195.1.gpr 6Hs.168.gpr 6Hs.166.gpr 6Hs.187.1.gpr 6Hs.194.gpr 
[1,] 6.895683 7.298095 NA NA NA 
[2,] 5.965369 6.322153 5.60807 3.953445 NA 
    6Hs.243.1.gpr 
[1,] 3.336213 
[2,] 5.213656 
>
```
¿Porqué da **NA** en algunas intensidades? Resta el background. Veamos qué ocurre con la primera fila.

El canal rojo no presenta inconvenientes, todos los valores del background son menores que los del foreground:

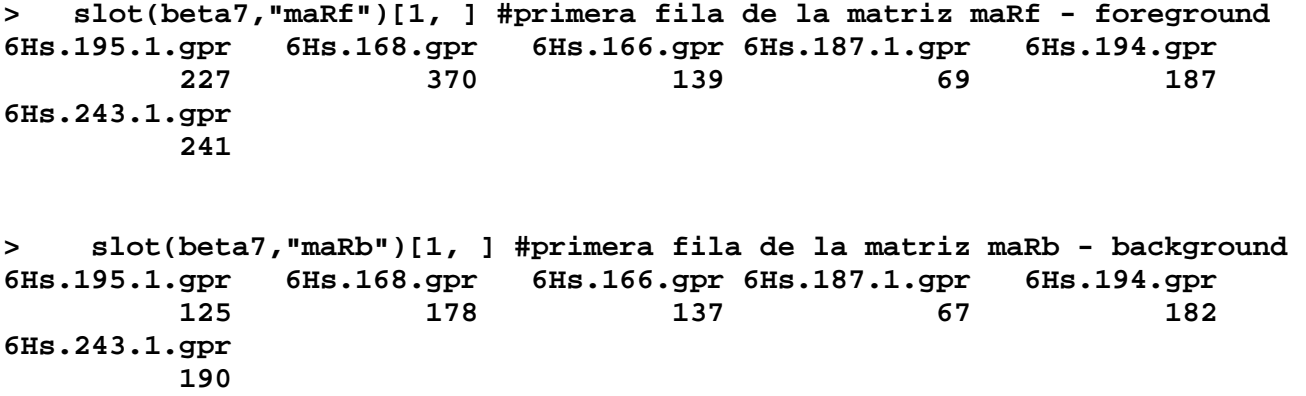

El problema se encuentra en el canal verde: los valores del background son mayores que los del foreground en el 3ro. 4to. y 5to. arreglo:

**> slot(beta7,"maGf")[1, ] #primera fila de la matriz maGf 6Hs.195.1.gpr 6Hs.168.gpr 6Hs.166.gpr 6Hs.187.1.gpr 6Hs.194.gpr 357 304 189 106 218 6Hs.243.1.gpr 165 > slot(beta7,"maGb")[1, ] #primera fila de la matriz maGb 6Hs.195.1.gpr 6Hs.168.gpr 6Hs.166.gpr 6Hs.187.1.gpr 6Hs.194.gpr**  218 175 191 109 224 **6Hs.243.1.gpr 163** 

Realizaremos los cálculos con y sin corrección por background para el primero y el segundo arreglo

Seleccionamos los valores foreground de los canales Rojo y Verde del primer arreglo

**> #los datos de 6Hs.195.1.gpr están en la primera columna** 

**> R195f <- slot(beta7,"maRf")[,1] #primera columna de la matriz maRf** 

**> G195f <- slot(beta7,"maGf")[,1]#primera columna de la matriz maGf** 

Seleccionamos los valores background de los canales Rojo y Verde del primer arreglo

- **> R195b <- slot(beta7,"maRb")[,1] #primera columna de la matriz maRb**
- **> G195b <- slot(beta7,"maGb")[,1]#primera columna de la matriz maGb**

Seleccionamos los valores foreground de los canales Rojo y Verde del segundo arreglo

```
> #los datos de 6Hs.168.gpr están en la segunda columna 
> R168f <- slot(beta7,"maRf")[,2] #segunda columna de la matriz maRf 
> G168f <- slot(beta7,"maGf")[,2]#segunda columna de la matriz maGf
```
Seleccionamos los valores background de los canales Rojo y Verde del segundo arreglo

```
> R168b <- slot(beta7,"maRb")[,2] #segunda columna de la matriz maRb 
> G168b <- slot(beta7,"maGb")[,2]#segunda columna de la matriz maGb
```
Transformamos los datos por logaritmo-base 2, sin corrección por background

```
> LR195f <- log2( R195f ) 
> LG195f <- log2( G195f ) 
> 
> LR168f <- log2( R168f ) 
> LG168f <- log2( G168f )
```
Transformamos los datos por logaritmo-base 2, con corrección por background

```
> LR195 <- log2( R195f- R195b ) 
Warning message: 
NaNs produced in: log(x, base) 
> LG195 <- log2( G195f - G195b) 
Warning message:
```

```
NaNs produced in: log(x, base) 
> 
> LR168 <- log2( R168f- R168b ) 
Warning message: 
NaNs produced in: log(x, base) 
> LG168 <- log2( G168f-G168b ) 
Warning message: 
NaNs produced in: log(x, base)
```
**[1,] 6.672425 7.584963** 

Comparo los cálculos de M y A sin y con corrección por background

```
> a <- cbind(0.5*(LR195f +LG195f ),0.5*(LR168f +LG168f )) 
> a1 <- cbind(0.5*(LR195 +LG195 ),0.5*(LR168 +LG168 )) 
> 
> m <- cbind( (LR195f -LG195f ), (LR168f -LG168f )) 
> m1 <- cbind( (LR195 -LG195 ), (LR168 -LG168 )) 
 Comparo A 
> a1[1:2,]#con corrección 
         [,1] [,2] 
[1,] 6.895683 7.298095 
[2,] 5.965369 6.322153 
> a [1:2,] 
         [,1] [,2] 
[1,] 8.153164 8.389654 
[2,] 7.945132 7.984637 
> intensid[1:2,1:2] # intensid <-maA(beta7) 
      6Hs.195.1.gpr 6Hs.168.gpr 
[1,] 6.895683 7.298095 
[2,] 5.965369 6.322153 
Comparo M 
> m1[1:2,]#con corrección 
            [,1] [,2] 
[1,] -0.44651573 0.5737352 
[2,] 0.06926266 0.5555187 
> m [1:2,] 
           [,1] [,2] 
[1,] -0.6532318 0.2834539 
[2,] -0.4893848 0.2162402 
> cocientes[1:2,1:2] #cocientes <-maM(beta7) 
       6Hs.195.1.gpr 6Hs.168.gpr 
[1,] -0.44651573 0.5737352 
[2,] 0.06926266 0.5555187 
> cbind(LR195,LR168)[1:2,] 
        LR195 LR168
```

```
[2,] 6.000000 6.599913 
> difLR[1:2,1:2] # difLR <-maLR(beta7) 
     6Hs.195.1.gpr 6Hs.168.gpr 
[1,] 6.672425 7.584963 
[2,] 6.000000 6.599913 
> cbind(LG195,LG168)[1:2,] 
       LG195 LG168 
[1,] 7.118941 7.011227 
[2,] 5.930737 6.044394 
> difLG[1:2,1:2] # difLG<- maLG (beta7) 
     6Hs.195.1.gpr 6Hs.168.gpr 
[1,] 7.118941 7.011227 
[2,] 5.930737 6.044394 
>
```
## **5.4 Más información**

Puede obtenerse más información sobre la estructura de los objetos del paquete marray utilizando las viñetas. Para activarlas es necesario cargar el paquete **Biobase.**

#### **> library(Biobase)**

Aparecen los siguientes comentarios de bienvenida y la sugerencia de abrir las viñetas de documentación.

```
Loading required package: tools 
Welcome to Bioconductor 
    Vignettes contain introductory material. 
    To view, simply type 'openVignette()' or start with 'help(Biobase)'. 
    For details on reading vignettes, see the openVignette help page. 
> openVignette() 
Please select (by number) a vignette 
  1: Biobase Primer 
  2: Howto Bioconductor 
  3: HowTo HowTo 
  4: eSet metadata structures 
  5: esApply Introduction 
  6: eSet metadata structures 
  7: marray Overview 
  8: marrayClasses Overview 
  9: marrayClasses Tutorial (short) 
10: marrayInput Introduction 
11: marray Normalization 
12: marrayPlots Overview 
13: Limma Vignette
```
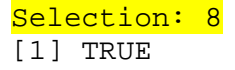

Seleccionamos la opción 8, se abre una ventana con el documento "marrayClasses.pdf" que describe detalladamente la estructura de los objetos del paquete **marray** 

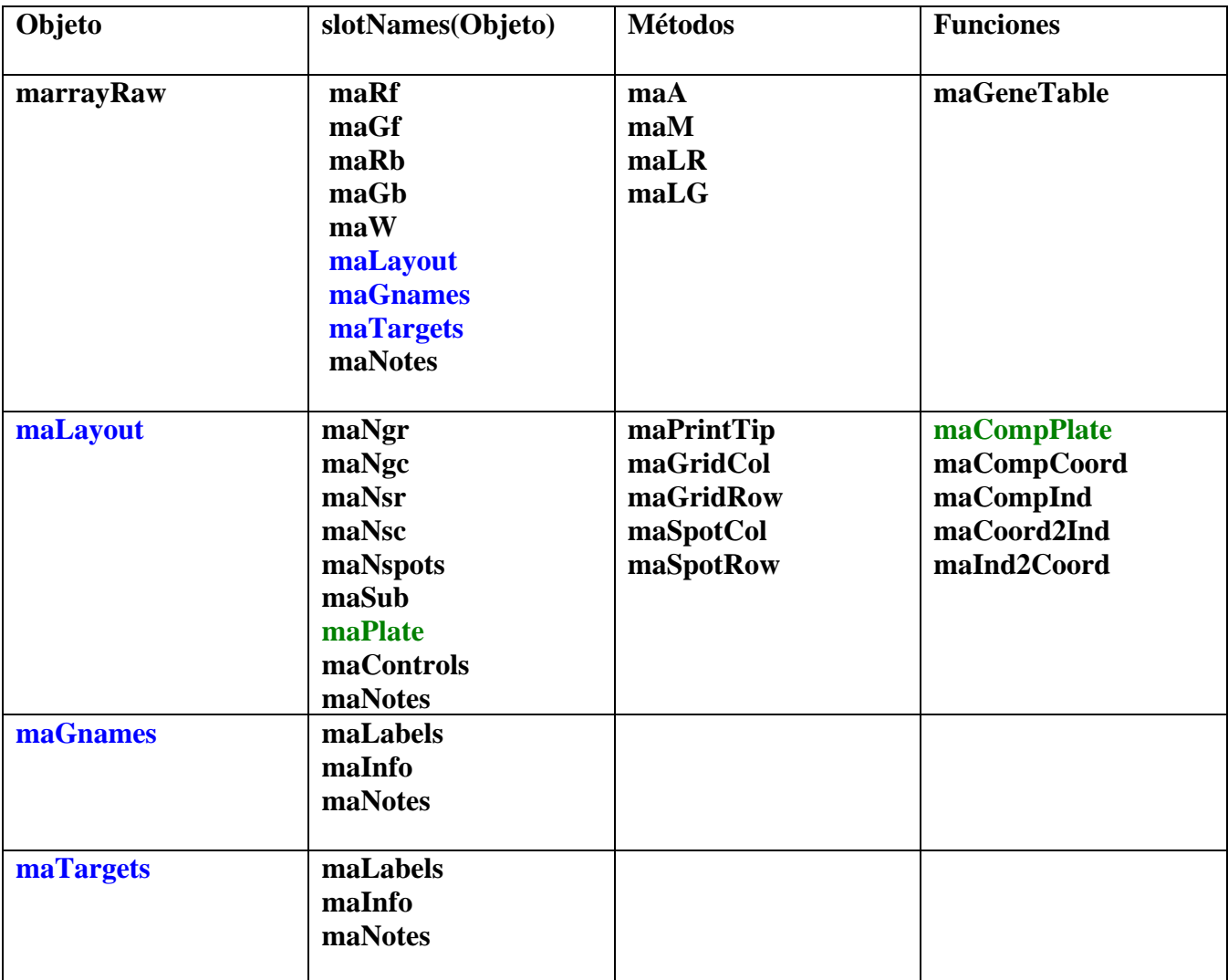

## **Estructuras de datos de marray**

```
> beta7@maGnames[1:2,] 
An object 
of class "marrayInfo" 
@maLabels 
[1] "H200000297" "H200000303" 
@maInfo 
 ID 
H200000297 H200000297 
H200000303 H200000303 
Name<br>H200000297
                                       OVGP1 - Oviductal glycoprotein 1, 120kD
(mucin 9, oviductin) 
H200000303 TAF1 - TAF1 RNA polymerase II, TATA box binding protein (TBP)-
associated factor, 250 kD 
@maNotes 
[1] "" 
 > beta7@maTargets 
An object of class "marrayInfo" 
@maLabels 
[1] "6Hs.195.1.gpr" "6Hs.168.gpr" "6Hs.166.gpr" "6Hs.187.1.gpr"
```
[5] "6Hs.194.gpr" "6Hs.243.1.gpr"

#### **@maInfo**

 FileNames SubjectID Cy3 Cy5 Date of Blood Draw Date of Scan 1 6Hs.195.1.gpr 1 b7 - b7 + 2002.10.11 2003.07.25<br>2 6Hs.168.gpr 3 b7 + b7 - 2003.01.16 2003.08.07 2 6Hs.168.gpr 3 b7 + b7 - 2003.01.16 2003.08.07 3 6Hs.166.gpr 4 b7 + b7 - 2003.01.16 2003.08.07 4 6Hs.187.1.gpr 6 b7 - b7 + 2002.09.16 2003.07.18 5 6Hs.194.gpr 8 b7 - b7 + 2002.09.18 2003.07.25 6 6Hs.243.1.gpr 11 b7 + b7 - 2003.01.13 2003.08.06

#### **@maNotes**

[1] "TargetBeta7.txt"